*Powered by Universal Speech Solutions LLC*

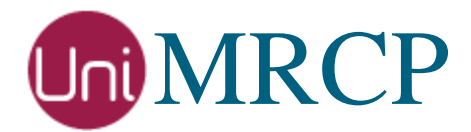

# Google SS Plugin

## Usage Guide

Revision: 10 Created: May 24, 2018 Last updated: March 8, 2021 Author: Arsen Chaloyan

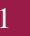

## Table of Contents

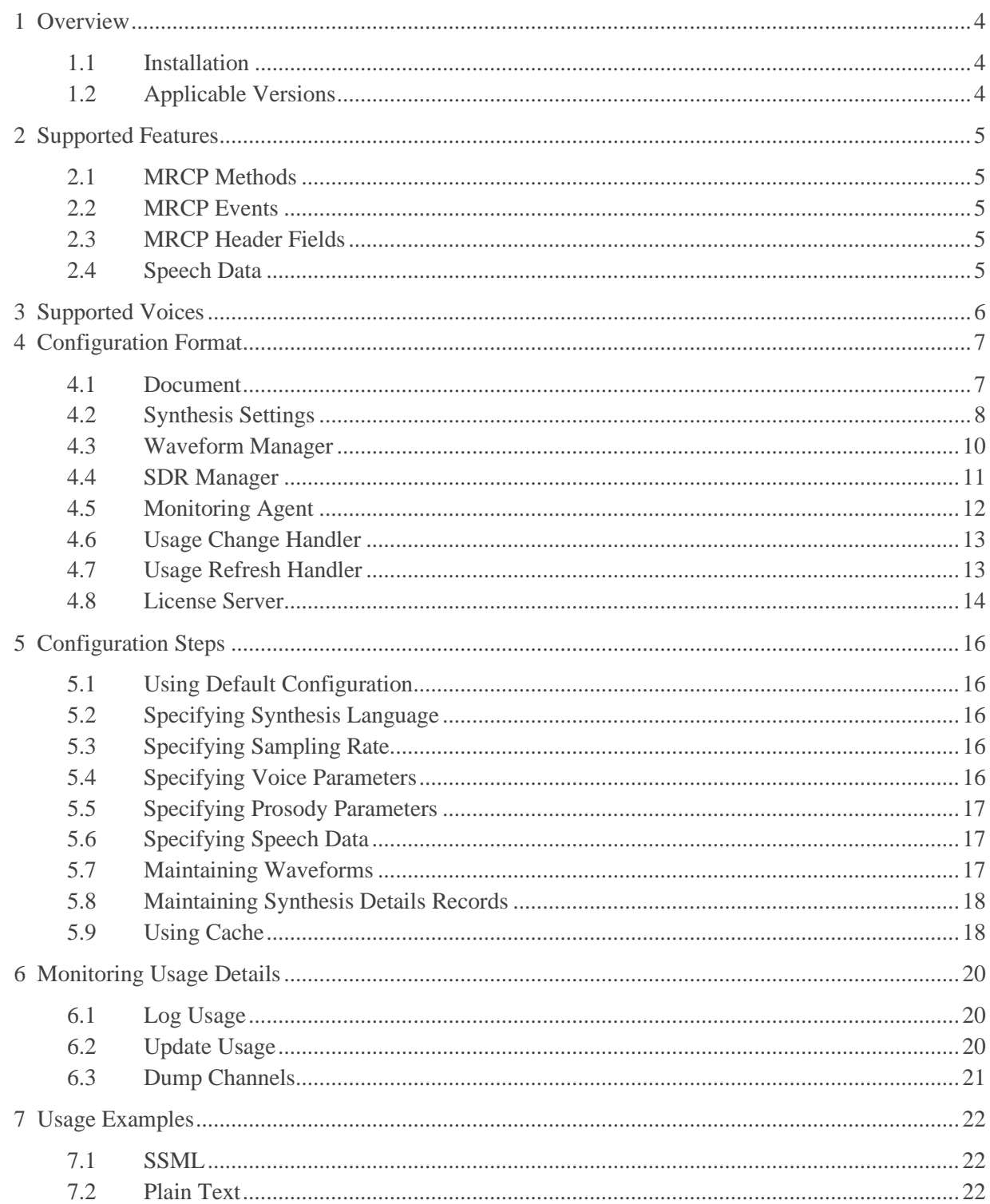

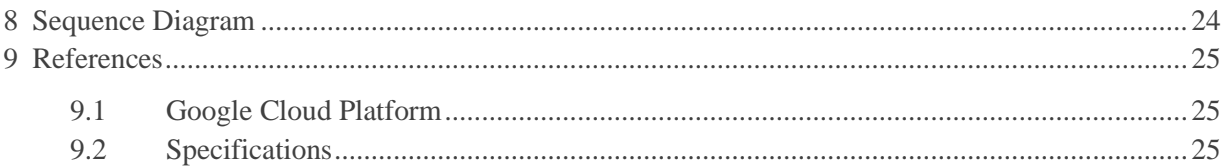

## <span id="page-3-0"></span>1 Overview

This guide describes how to configure and use the Google Speech Synthesis (GSS) plugin to the UniMRCP server. The document is intended for users having a certain knowledge of Google Cloud Speech Platform and UniMRCP.

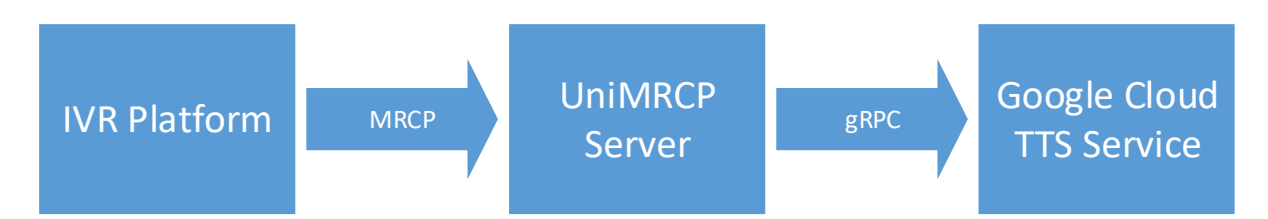

## <span id="page-3-1"></span>1.1 Installation

ı

For installation instructions, use one of the guides below.

- RPM Package Installation (Red Hat / Cent OS)
- Deb Package Installation (Debian / Ubuntu)

## <span id="page-3-2"></span>1.2 Applicable Versions

Instructions provided in this guide are applicable to the following versions.

UniMRCP 1.5.0 and above UniMRCP GSS Plugin 1.0.0 and above

## <span id="page-4-0"></span>2 Supported Features

This is a brief check list of the features currently supported by the UniMRCP server running with the GSS plugin.

### <span id="page-4-1"></span>2.1 MRCP Methods

- $\checkmark$  SPEAK
- ✓ STOP
- ✓ PAUSE
- ✓ RESUME
- ✓ BARGE-IN-OCCURRED
- $\checkmark$  SET-PARAMS
- ✓ GET-PARAMS

#### <span id="page-4-2"></span>2.2 MRCP Events

- ✓ SPEECH-MARKER
- ✓ SPEAK-COMPLETE

### <span id="page-4-3"></span>2.3 MRCP Header Fields

- ✓ Kill-On-Barge-In
- ✓ Completion-Cause
- ✓ Voice-Gender
- ✓ Voice-Name
- ✓ Prosody-Rate
- ✓ Prosody-Volume
- ✓ Speech-Language
- $\checkmark$  Logging-Tag
- ✓ Cache-Control

### <span id="page-4-4"></span>2.4 Speech Data

- $\checkmark$  Plain text (text/plain)
- ✓ SSML (application/ssml+xml or application/synthesis+ssml)

## <span id="page-5-0"></span>3 Supported Voices

All the voices supported by Google Text-to-Speech API are listed in the following page:

<https://cloud.google.com/text-to-speech/docs/voices>

## <span id="page-6-0"></span>4 Configuration Format

The configuration file of the GSS plugin is located in */opt/unimrcp/conf/umsgss.xml*. The configuration file is written in XML.

## <span id="page-6-1"></span>4.1 Document

The root element of the XML document must be *<umsgss>*.

#### **Attributes**

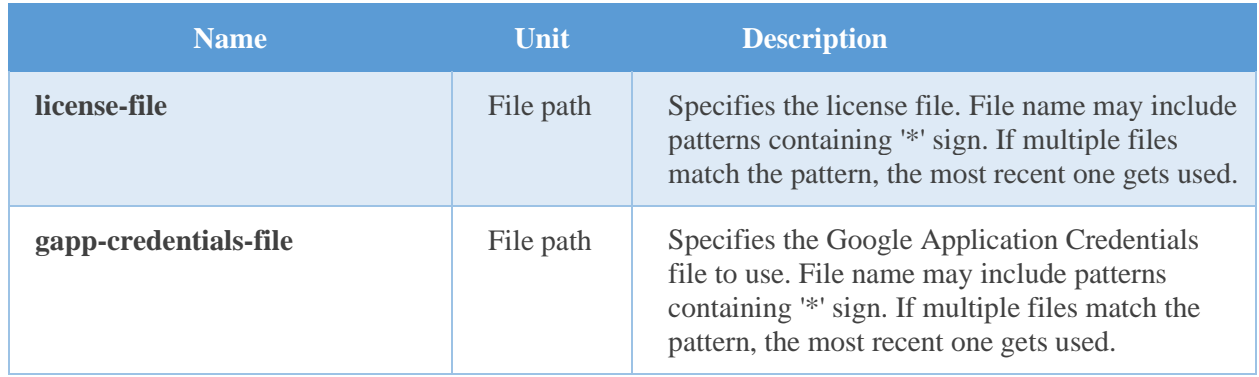

#### **Parent**

None.

#### **Children**

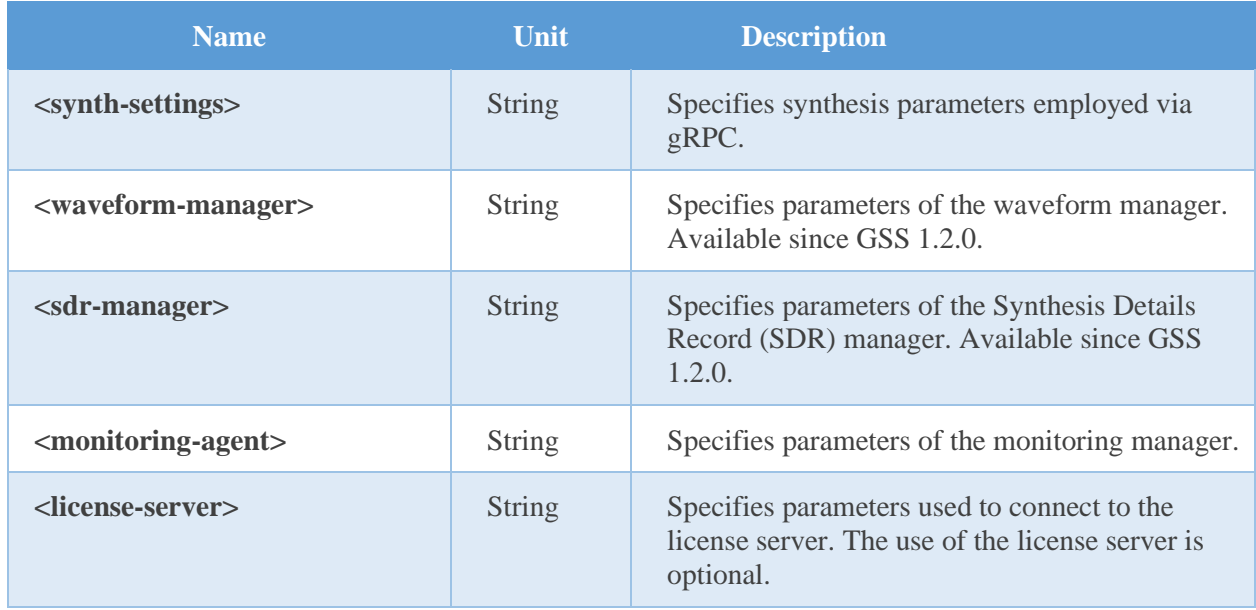

#### **Example**

This is an example of a bare document.

```
< umsgss license-file="umsgss_*.lic" gapp-credentials-file="*.json">
\langle umsgss>
```
## <span id="page-7-0"></span>4.2 Synthesis Settings

This element specifies synthesis parameters.

#### **Attributes**

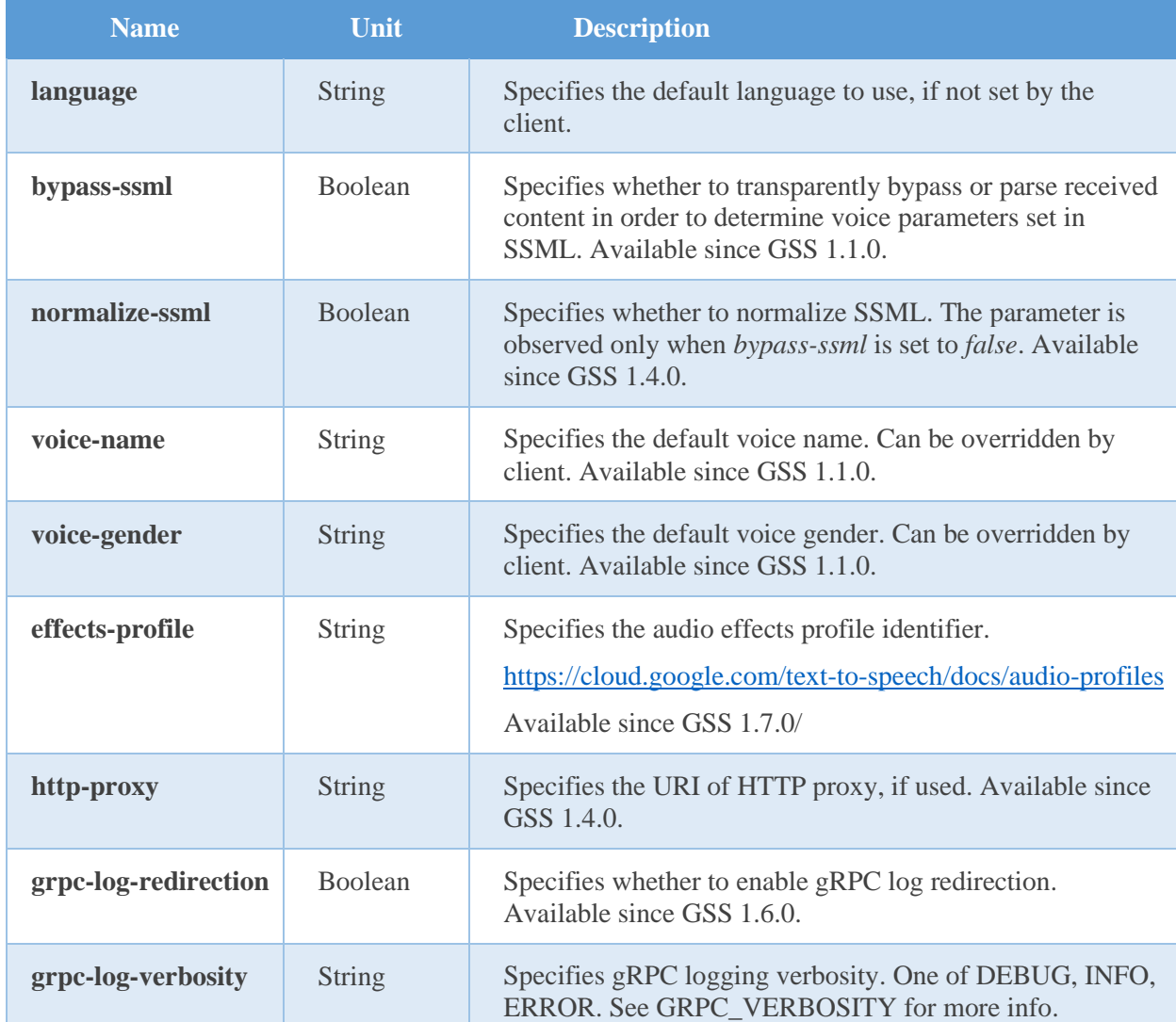

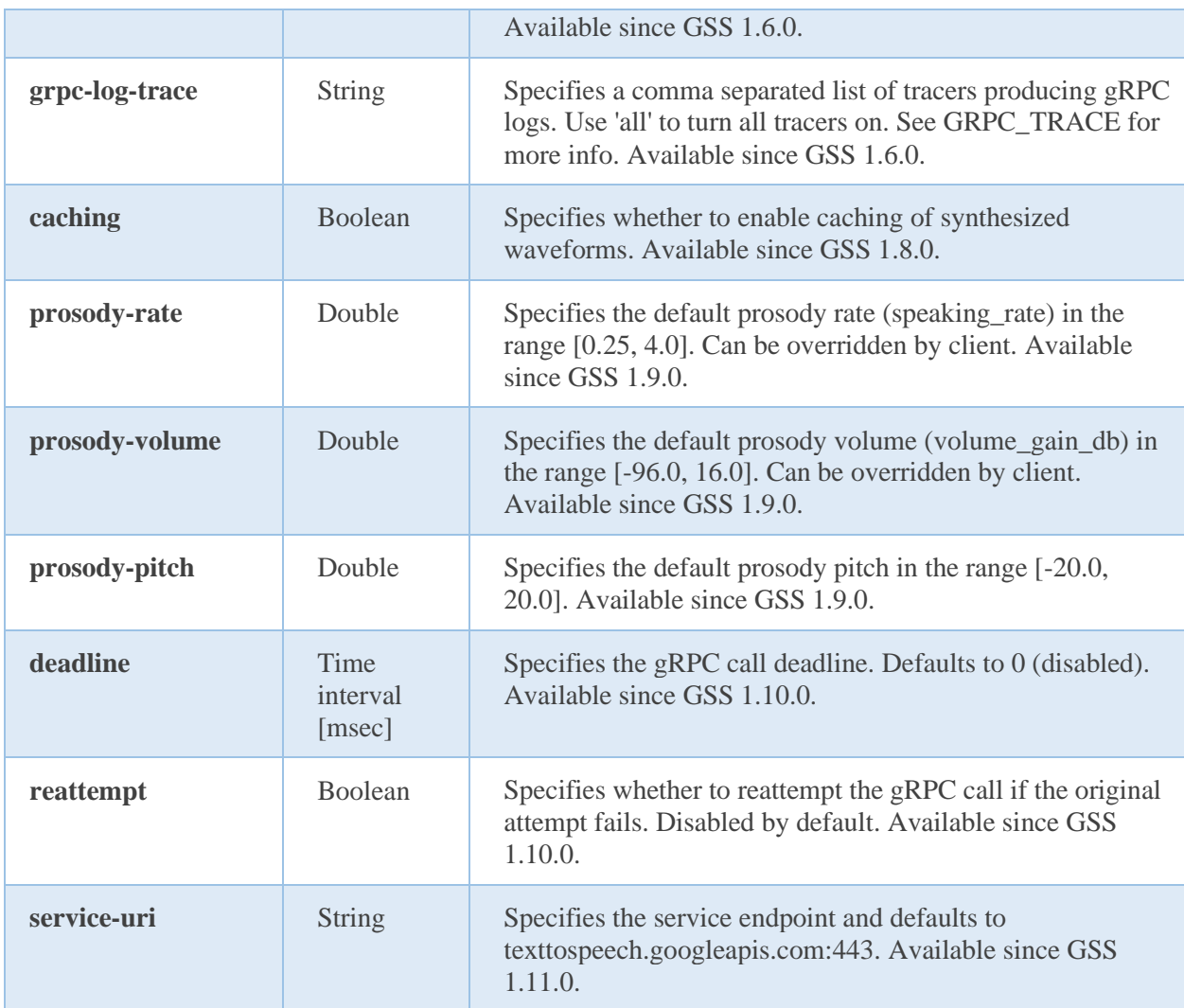

#### **Parent**

<umsgss>

#### **Children**

None.

#### **Example**

This is an example of synthesis parameters.

 <synth-settings language="en-US" bypass-ssml="true" normalize-ssml="true" voice-name="" voice-gender=""

*Universal Speech Solutions LLC* | Configuration Format 9

 $\overline{\triangleright}$ 

## <span id="page-9-0"></span>4.3 Waveform Manager

This element specifies parameters of the waveform manager.

#### **Availability**

 $>=$  GSS 1.2.0.

#### **Attributes**

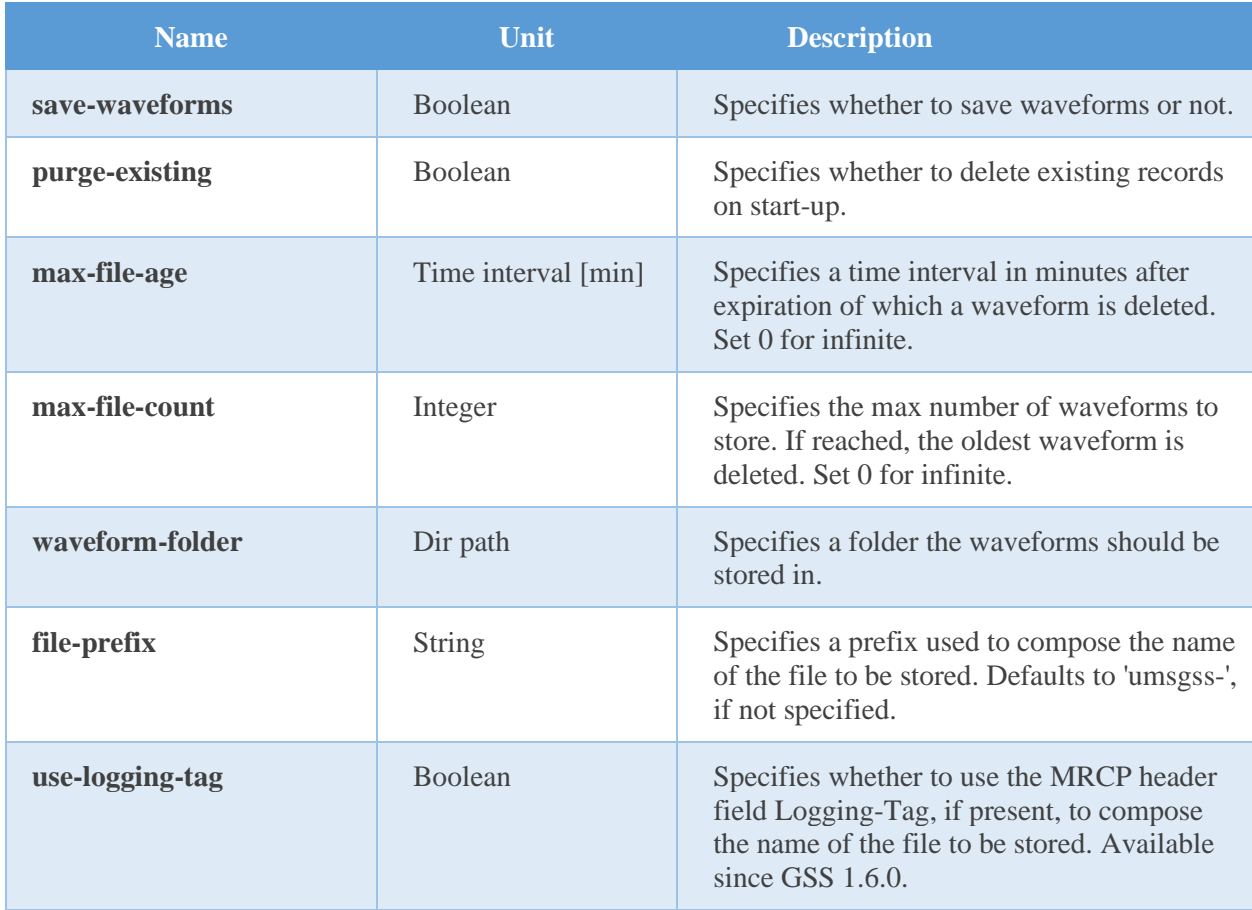

#### **Parent**

<umsgss>

#### **Children**

None.

#### **Example**

*Universal Speech Solutions LLC* | Configuration Format 10

The example below defines a typical utterance manager having the default parameters set.

```
 <waveform-manager
  save-waveforms="false"
  purge-existing="false"
  max-file-age="60"
  max-file-count="100" 
  waveform-folder=""
 />
```
### <span id="page-10-0"></span>4.4 SDR Manager

This element specifies parameters of the Synthesis Details Record (SDR) manager.

#### **Availability**

 $>=$  GSS 1.2.0.

#### **Attributes**

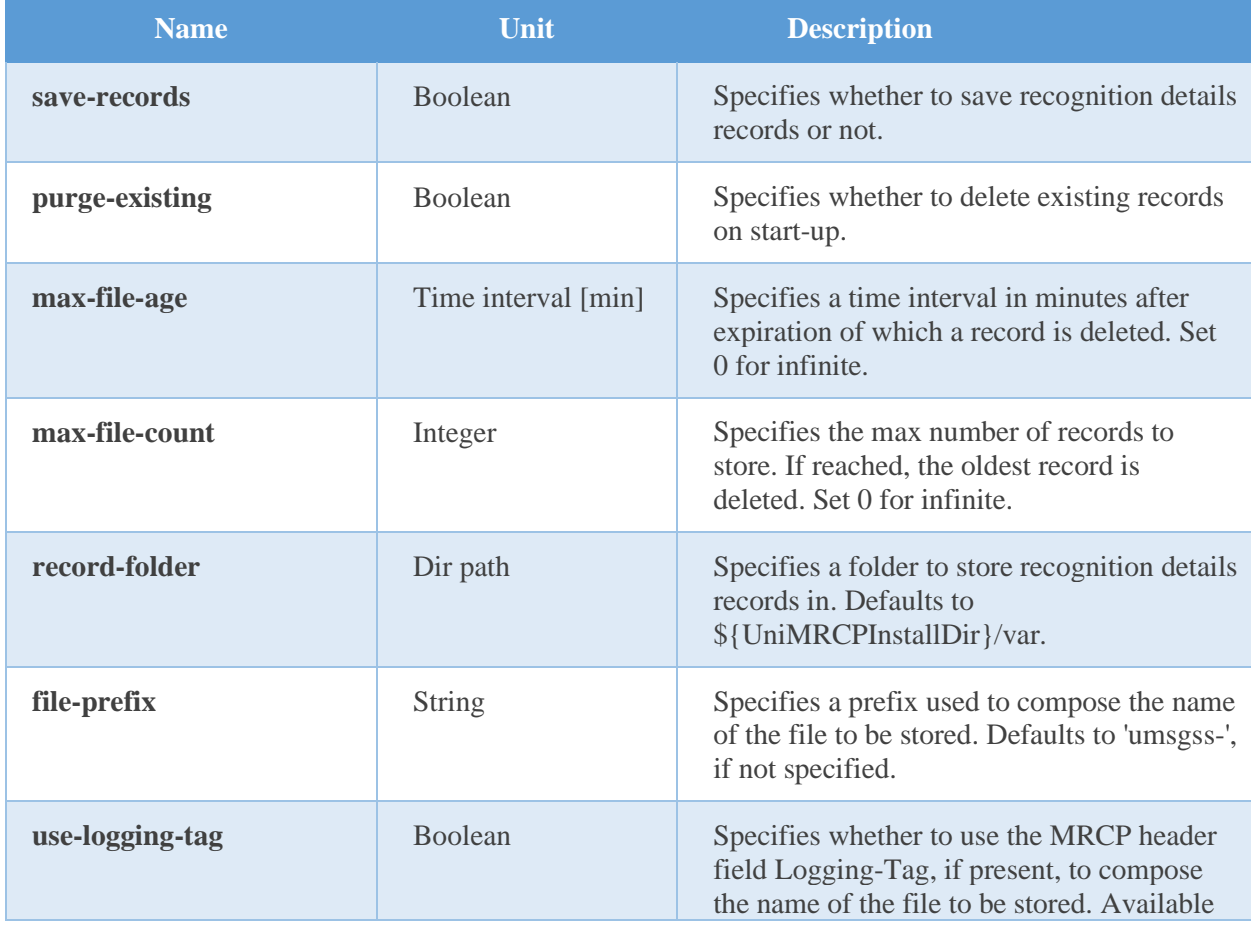

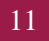

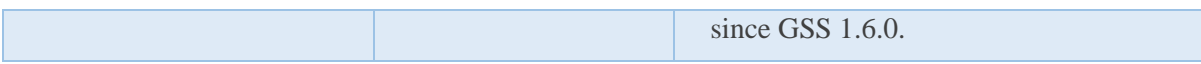

#### **Parent**

<umsgss>

#### **Children**

None.

#### **Example**

The example below defines a typical utterance manager having the default parameters set.

```
 <sdr-manager
  save-records="false"
  purge-existing="false"
  max-file-age="60"
  max-file-count="100" 
  waveform-folder=""
/
```
## <span id="page-11-0"></span>4.5 Monitoring Agent

This element specifies parameters of the monitoring agent.

#### **Attributes**

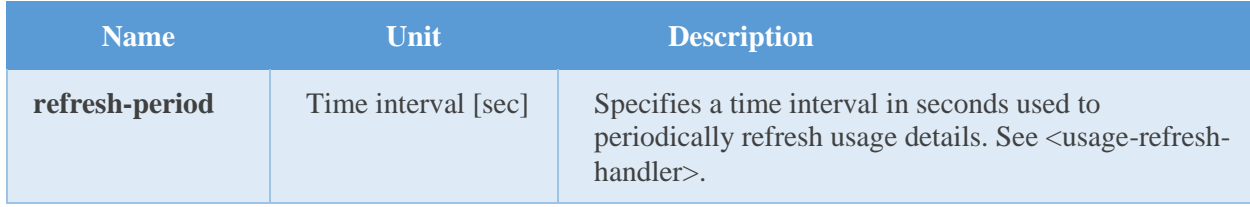

#### **Parent**

<umsgss>

#### **Children**

<usage-change-handler> <usage-refresh-handler>

#### **Example**

The example below defines a monitoring agent with usage change and refresh handlers.

```
 <monitoring-agent refresh-period="60">
  <usage-change-handler>
   <log-usage enable="true" priority="NOTICE"/>
  </usage-change-handler>
  <usage-refresh-handler>
   <dump-channels enable="true" status-file="umsgss-channels.status"/>
  </usage-refresh-handler >
 </monitoring-agent>
```
## <span id="page-12-0"></span>4.6 Usage Change Handler

This element specifies an event handler called on every usage change.

#### **Attributes**

None.

#### **Parent**

<monitoring-agent>

#### **Children**

<log-usage> <update-usage> <dump-channels>

#### **Example**

This is an example of the usage change event handler.

```
 <usage-change-handler>
  <log-usage enable="true" priority="NOTICE"/>
 <update-usage enable="false" status-file="umsgss-usage.status"/>
  <dump-channels enable="false" status-file="umsgss-channels.status"/>
 </usage-change-handler>
```
### <span id="page-12-1"></span>4.7 Usage Refresh Handler

This element specifies an event handler called periodically to update usage details.

#### **Attributes**

*Universal Speech Solutions LLC* | Configuration Format 13

None.

#### **Parent**

<monitoring-agent>

#### **Children**

<log-usage> <update-usage> <dump-channels>

#### **Example**

This is an example of the usage change event handler.

```
 <usage-refresh-handler>
 <log-usage enable="true" priority="NOTICE"/>
 <update-usage enable="false" status-file="umsgss-usage.status"/>
 <dump-channels enable="false" status-file="umsgss-channels.status"/>
 </usage-refresh-handler>
```
### <span id="page-13-0"></span>4.8 License Server

This element specifies parameters used to connect to the license server.

#### **Attributes**

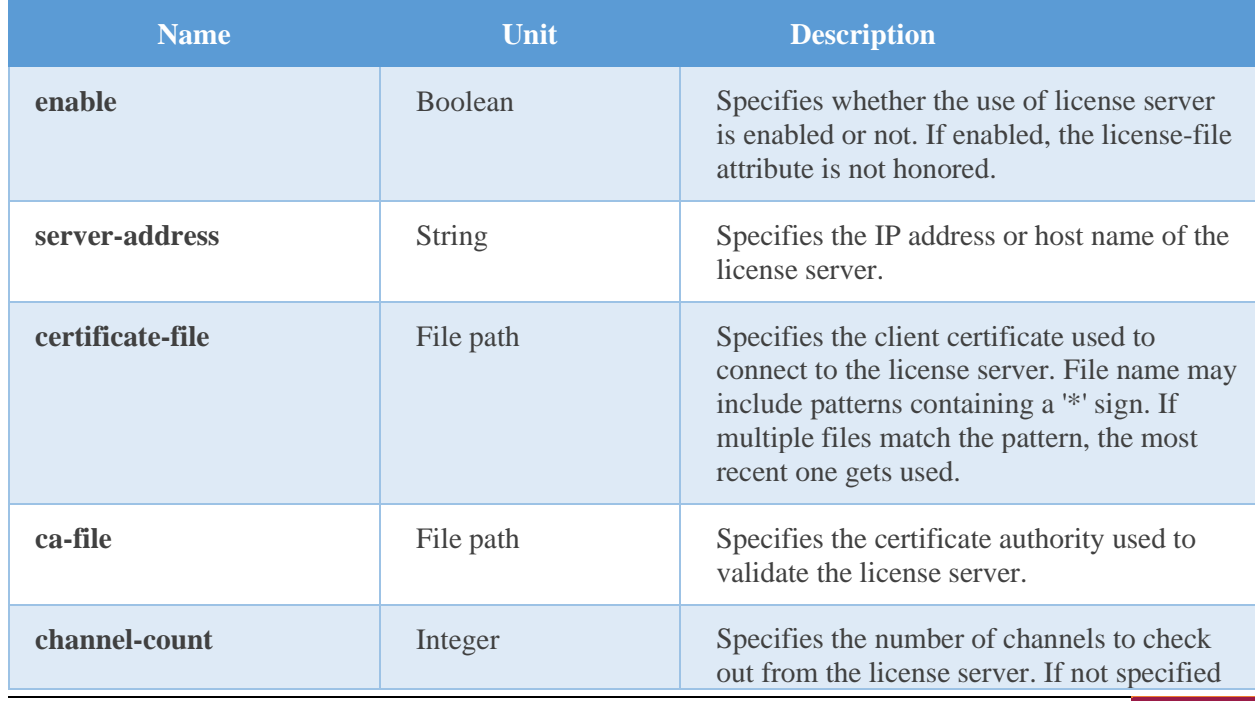

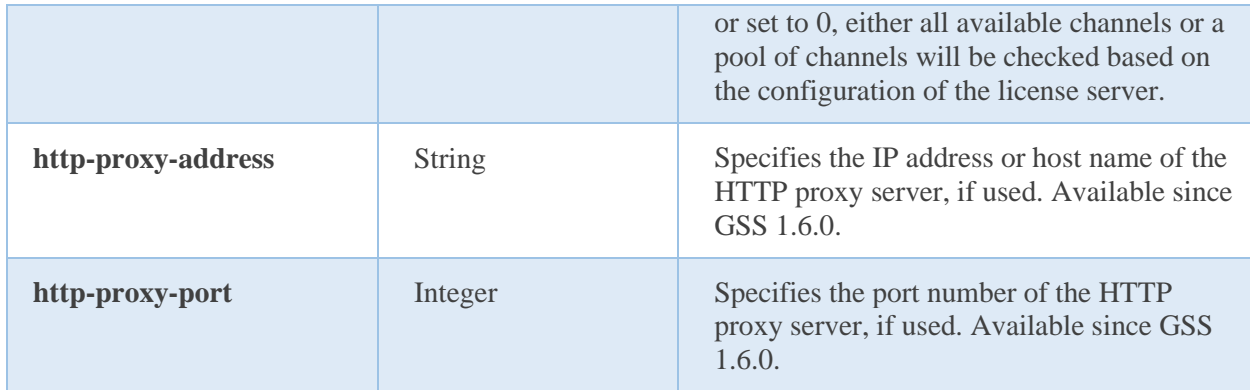

#### **Parent**

<umsgss>

#### **Children**

None.

#### **Example**

The example below defines a typical configuration which can be used to connect to a license server located, for example, at 10.0.0.1.

```
 <license-server
   enable="true"
 server-address="10.0.0.1"
   certificate-file="unilic_client_*.crt"
   ca-file="unilic_ca.crt"
\rightarrow
```
For further reference to the license server, visit

<http://unimrcp.org/licserver>

## <span id="page-15-0"></span>5 Configuration Steps

<span id="page-15-1"></span>This section outlines common configuration steps.

## 5.1 Using Default Configuration

<span id="page-15-2"></span>The default configuration should be sufficient for the general use.

## 5.2 Specifying Synthesis Language

Synthesis language can be specified by the client per MRCP session by means of the header field *Speech-Language* set in a *SET-PARAMS* or *SPEAK* request, or inline in the SSML data. Otherwise, the parameter *language* set in the configuration file *umsgss.xml* is used. The parameter defaults to *en-US*.

## <span id="page-15-3"></span>5.3 Specifying Sampling Rate

Sampling rate is determined based on the SDP negotiation. Refer to the configuration guide of the UniMRCP server on how to specify supported encodings and sampling rates to be used in communication between the client and server. Either 8 or 16 kHz can be used by Google Cloud Text-to-Speech API for synthesis.

## <span id="page-15-4"></span>5.4 Specifying Voice Parameters

#### **Global Settings**

The default voice name and gender can be specified from the configuration file *umsgss.xml* using the *voice-name* and *voice-gender* attributes of the *synth-settings* element. This functionality is available since GSS 1.1.0 release.

#### **MRCP Header Fields**

The voice name and gender can be specified by the MRCP client in *SET-PARAMS* and *SPEAK* requests.

• Voice-Name

This is an optional parameter indicating the name of the voice to use for synthesis.

• Voice-Gender

This is an optional parameter indicating the preferred gender of the voice to use for synthesis, which can be set to either *male* or *female* or *neutral*.

#### **SSML Content**

The voice name and gender can also be specified using the corresponding attributes of the *voice* element in SSML content. In order to parse and determine the parameters and pass them forward to Google Textto-Speech API accordingly, the *bypass-ssml* attribute of the *synth-settings* element must be set to *false* in the configuration file *umsgss.xml*. This functionality is available since GSS 1.1.0 release.

Since GSS 1.1.0 release, if the *bypass-ssml* attribute is set to *false* and the *normalize-ssml* attribute is set to *true*, then the *voice* element, if present, is stripped off from the SSML content passed to the service in order to conform to the subset of SSML supported by Google Text-to-Speech API.

## <span id="page-16-0"></span>5.5 Specifying Prosody Parameters

The following prosody parameters can be specified by the MRCP client in *SET-PARAMS* and *SPEAK* requests.

• Prosody-Rate

This is an optional parameter indicating the speaking rate, which can be set to one of the following labels: *x-slow***,** *slow***,** *medium***,** *fast***,** *x-fast***,** *default***.**

• Prosody-Volume

This is an optional parameter indicating the speaking volume, which can be set to one of the following labels: *silent*, *x-soft*, *soft*, *medium*, *loud*, *x-loud*, *default*.

## <span id="page-16-1"></span>5.6 Specifying Speech Data

Speech data can be specified by the MRCP client in *SPEAK* requests using one of the following content types:

- plain/text
- application/ssml+xml (or application/synthesis+ssml)

## <span id="page-16-2"></span>5.7 Maintaining Waveforms

Collection of waveforms is not required for regular operation and is disabled by default. However, enabling this functionality allows to save synthesized speech received from the Google Cloud Speech service and later listen to them offline.

The relevant settings can be specified via the element *waveform-manager*.

• save-waveforms

Utterances can optionally be recorded and stored if the configuration parameter *save-waveforms* is set to true.

• purge-existing

This parameter specifies whether to delete existing waveforms on start-up.

• max-file-age

This parameter specifies a time interval in minutes after expiration of which a waveform is deleted. If set to 0, there is no expiration time specified.

• max-file-count

This parameter specifies the maximum number of waveforms to store. If the specified number is reached, the oldest waveform is deleted. If set to 0, there is no limit specified.

• waveform-folder

This parameter specifies a path to the directory used to store waveforms in. The directory defaults to *\${UniMRCPInstallDir}/var*.

## <span id="page-17-0"></span>5.8 Maintaining Synthesis Details Records

Collection of synthesis details records (SDR) is not required for regular operation and is disabled by default. However, enabling this functionality allows to store details of each synthesis attempt in a separate file and analyze them later offline. The SDRs ate stored in the JSON format.

The relevant settings can be specified via the element *sdr-manager*.

• save-records

This parameter specifies whether to save synthesis details records or not.

• purge-existing

This parameter specifies whether to delete existing records on start-up.

• max-file-age

This parameter specifies a time interval in minutes after expiration of which a record is deleted. If set to 0, there is no expiration time specified.

• max-file-count

This parameter specifies the maximum number of records to store. If the specified number is reached, the oldest record is deleted. If set to 0, there is no limit specified.

• record-folder

This parameter specifies a path to the directory used to store records in. The directory defaults to *\${UniMRCPInstallDir}/var*.

## <span id="page-17-1"></span>5.9 Using Cache

Since GSS 1.8.0, synthesized waveforms can be stored and re-used for consecutive speech synthesis requests, when applicable. In order to use this functionality, the attribute *caching* of the element *synthsettings* must be set to *true*. The attribute defaults to *false*.

The lifetime and size of cached records are controlled by the attributes *max-file-age* and *max-file-count* of the element *waveform-manager*.

The cached records are persistent and populated on initial loading, unless the attribute *purge-existing* of the element *waveform-manager* is set to *true*.

The following speech synthesis parameters are observed while searching for a cached record.

- language
- voice-name
- voice-gender
- sampling-rate
- prosody-rate
- prosody-volume
- content

The following cache control directives are observed while searching for a cached record.

- max-age
- min-fresh

The cache control directives can be specified by the client per individual speech synthesis request via the MRCP header field *Cache-Control*. By default, no cache control directives are applied.

## <span id="page-19-0"></span>6 Monitoring Usage Details

The number of in-use and total licensed channels can be monitored in several alternate ways. There is a set of actions which can take place on certain events. The behavior is configurable via the element *monitoring-agent*, which contains two event handlers: *usage-change-handler* and *usage-refresh-handler*.

While the *usage-change-handler* is invoked on every acquisition and release of a licensed channel, the *usage-refresh-handler* is invoked periodically on expiration of a timeout specified by the attribute *refresh-period*.

<span id="page-19-1"></span>The following actions can be specified for either of the two handlers.

## 6.1 Log Usage

The action *log-usage* logs the following data in the order specified.

- The number of currently in-use channels.
- The maximum number of channels used concurrently. Available since GSS 1.2.0.
- The total number of licensed channels.

The following is a sample log statement, indicating 0 in-use, 0 max-used and 2 total channels.

[NOTICE] GSS Usage: 0/0/2

### <span id="page-19-2"></span>6.2 Update Usage

The action *update-usage* writes the following data to a status file *umsgss-usage.status*, located by default in the directory *\${UniMRCPInstallDir}/var/status*.

- The number of currently in-use channels.
- The maximum number of channels used concurrently. Available since GSS 1.2.0.
- The total number of licensed channels.
- The current status of the license permit.
- The license server alarm. Set to *on*, if the license server is not available for more than one hour; otherwise, set to *off*. This parameter is maintained only if the license server is used. Available since GSS 1.4.0.

The following is a sample content of the status file.

in-use channels: 0

*Universal Speech Solutions LLC* | Monitoring Usage Details 20

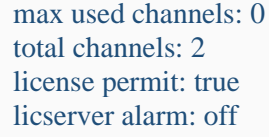

## <span id="page-20-0"></span>6.3 Dump Channels

The action *dump-channels* writes the identifiers of in-use channels to a status file *umsgss-channels.status*, located by default in the directory *\${UniMRCPInstallDir}/var/status*.

## <span id="page-21-0"></span>7 Usage Examples

## <span id="page-21-1"></span>7.1 SSML

This examples demonstrates how to perform speech synthesis by using a SPEAK request with an SSML content.

 $C\rightarrow S$ :

```
MRCP/2.0 309 SPEAK 1
Channel-Identifier: 4dde51f37d1a9546@speechsynth
Content-Type: application/ssml+xml
Voice-Age: 28
Content-Length: 163
\langle?xml version="1.0"?>
<speak version="1.0" xml:lang="en-US" xmlns="http://www.w3.org/2001/10/synthesis">
 < p > <s>Welcome to Uni MRCP.</s>
 </p>
</speak>
```
#### $S \rightarrow C$ :

MRCP/2.0 83 1 200 IN-PROGRESS Channel-Identifier: 4dde51f37d1a9546@speechsynth

#### $S \rightarrow C$ :

MRCP/2.0 122 SPEAK-COMPLETE 1 COMPLETE Channel-Identifier: 4dde51f37d1a9546@speechsynth Completion-Cause: 000 normal

## <span id="page-21-2"></span>7.2 Plain Text

This example demonstrates how to perform speech synthesis by using a SPEAK request with a plain text content.

 $C\rightarrow S$ :

*Universal Speech Solutions LLC* | Usage Examples | 22

MRCP/2.0 155 SPEAK 1 Channel-Identifier: 85667d0efbf95345@speechsynth Content-Type: text/plain Voice-Age: 28 Content-Length: 20

Welcome to Uni MRCP.

 $S \rightarrow C$ :

MRCP/2.0 83 1 200 IN-PROGRESS Channel-Identifier: 85667d0efbf95345@speechsynth

 $S \rightarrow C$ :

MRCP/2.0 122 SPEAK-COMPLETE 1 COMPLETE Channel-Identifier: 85667d0efbf95345@speechsynth Completion-Cause: 000 normal

## <span id="page-23-0"></span>8 Sequence Diagram

The following sequence diagram outlines common interactions between all the main components involved in a typical synthesis session performed over MRCPv2.

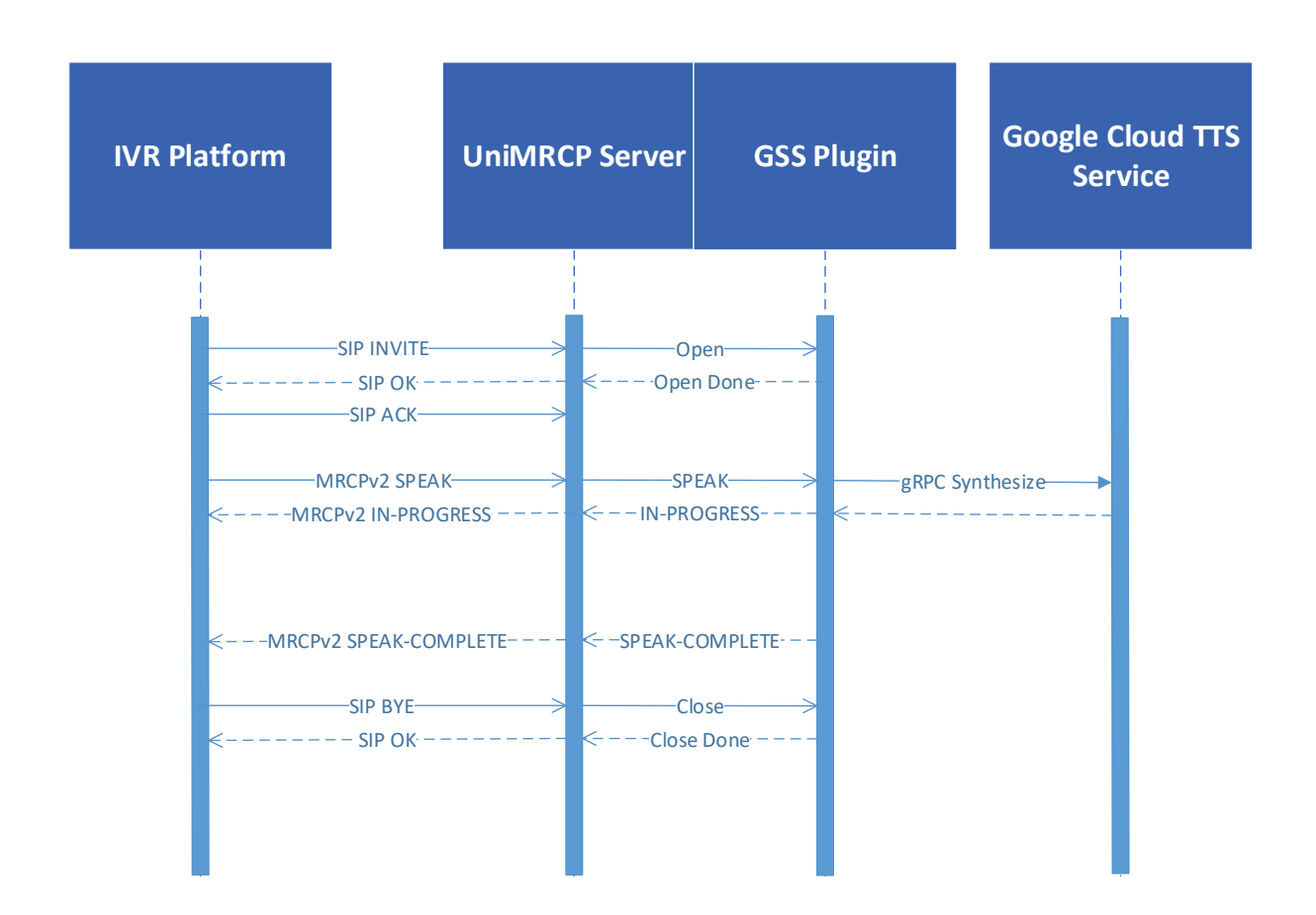

## <span id="page-24-0"></span>9 References

### <span id="page-24-1"></span>9.1 Google Cloud Platform

- [Text-to-Speech API](https://cloud.google.com/text-to-speech/)
- [How-to Guides](https://cloud.google.com/text-to-speech/docs/how-to)
- <span id="page-24-2"></span>• [Best Practices](https://cloud.google.com/speech-to-text/docs/best-practices)

## 9.2 Specifications

- [Speech Synthesizer](https://tools.ietf.org/html/rfc6787#section-8) Resource
- [SSML](https://www.w3.org/TR/speech-synthesis/)